# Porting CESM2

Jim Edwards CESM Software Engineering Group

### The \$HOME/.cime directory

When you use CESM2 it will look for a directory \$HOME/.cime

You may put several files in that directory for CESM to use.

- 1. config: custom settings used by the python scripts
- 2. config machines.xml: custom machine description
- 3. config\_compilers.xml: custom compiler instructions
- 4. config batch.xml: custom batch system instructions

### Steps for Porting CESM2

- 1. Copy cime/config/xml\_schemas/config\_machines\_template.xml to \$HOME/.cime/config\_machines.xml
- 2. Edit that file and change values to fit your machine
- 3. Create, build and submit a case.
	- a. If build errors occur due to incompatible compiler flags edit the file Macros.make to resolve.
	- b. If submit errors occur due to incompatible batch system flags edit env batch.xml to resolve.
- 4. Once you can successfully build and submit a case transfer the changes in Macros.make to \$HOME/.cime/config\_compilers.xml and those in env\_batch.xml to \$HOME/.cime/config\_batch.xml
- 5. Run CESM2 system tests and CSECT testing to verify port.

### The CESM UltraFast Ensemble Consistency Test

With this test you will conduct three model runs of 9 timesteps each.

Postprocess the output files to add metadata about the origin of the run.

Upload to<http://www.cesm.ucar.edu/models/cesm2/verification/>

Your runs are then compared to an ensemble of about 300 members.

Pass or Fail is determined by whether your runs fit within the bounds of the ensemble.

See<http://www.cesm.ucar.edu/models/cesm2/python-tools/>for details

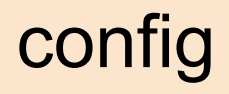

The config file may contain custom settings for several variables used by the case control (python) code, it may also be used to customize the case control code logging system.

Most ports will not require this file.

This file contains most of the details CESM2 needs to know about your machine.

If your machine is not defined by the default config\_machines.xml file this is where you should begin.

You may start by copying the file cime/config/xml\_schemas/config\_machines\_template.xml

to \$HOME/.cime/config\_machines.xml

You will then edit the file and fill in the required information.

These file header lines should not require any changes:

<?xml version="1.0"?>

<!-- This is an ordered list, not all fields are required, optional fields are noted below. -->

<config\_machines version="2.0">

<!-- MACH is the name that you will use in machine options -->

The machine definition starts with a name and a description, the name must be unique in config\_machines.xml:

#### <machine MACH="mymachine">

<!-- DESC: a text description of the machine, this field is current not used in code-->

<DESC>SITE VENDOR platform, os is ---, xx pes/node, batch system is ---</DESC>

The next field is an optional identifier, NODENAME\_REGEX which will make the --machine command line entry optional

<!-- NODENAME\_REGEX: a regular expression used to identify this machine

it must work on compute nodes as well as login nodes, use machine option

to create\_test or create\_newcase if this flag is not available -->

<NODENAME\_REGEX>.\*.cheyenne.ucar.edu</NODENAME\_REGEX>

#### Next we need to indicate what Operating System is used here:

<!-- OS: the operating system of this machine. Passed to cppflags for

compiled programs as -DVALUE recognized are LINUX, AIX, Darwin, CNL -->

#### <OS>LINUX</OS>

<!-- PROXY: optional http proxy for access to the internet-->

<PROXY> https://howto.get.out </PROXY>

COMPILERS is a list of compiler names available on this system, these must each match a compiler name in config\_compilers.xml

<!-- COMPILERS: compilers supported on this machine, comma separated list, first is default -->

<COMPILERS>intel,gnu</COMPILERS>

#### MPILIBS

<!-- MPILIBS: mpilibs supported on this machine, comma seperated list,

first is default, mpi-serial is assumed and not required in this list-->

#### <MPILIBS>mpt,openmpi,impi</MPILIBS>

#### PROJECT (optional)

<!-- PROJECT: A project or account number used for batch jobs

can be overridden in environment or \$HOME/.cime/config -->

#### <PROJECT>couldbethis</PROJECT>

<!-- CIME\_OUTPUT\_ROOT: Base directory for case output, the case/bld and case/run directories are written below here --> <CIME\_OUTPUT\_ROOT>/glade/scratch/\$USER</CIME\_OUTPUT\_ROOT>

 <!-- DIN\_LOC\_ROOT: location of the inputdata data directory inputdata is downloaded automatically on a case by case basis as long as the user has write access to this directory. We recommend that all cime model users on a system share an inputdata directory as it can be quite large -->

#### <DIN\_LOC\_ROOT>\$ENV{CESMDATAROOT}/inputdata</DIN\_LOC\_ROOT>

 <!-- DOUT\_S\_ROOT: root directory of short term archive files, short term archiving moves model output data out of the run directory, but keeps it on disk-->

 <DOUT\_S\_ROOT>\$CIME\_OUTPUT\_ROOT/archive/\$CASE</DOUT\_S\_ROOT> <!-- BASELINE\_ROOT: Root directory for system test baseline files --> <BASELINE\_ROOT>\$ENV{CESMDATAROOT}/cesm\_baselines</BASELINE\_ROOT> <!-- CCSM\_CPRNC: location of the cprnc tool, compares model output in testing--> <CCSM\_CPRNC>\$ENV{CESMDATAROOT}/tools/cime/tools/cprnc/cprnc.cheyenne</CCSM\_CPRNC>

<!-- GMAKE: gnu compatible make tool, default is 'gmake' -->

#### <GMAKE></GMAKE>

<!-- GMAKE\_J: optional number of threads to pass to the gmake flag -->

<GMAKE\_J>8</GMAKE\_J>

#### BATCH\_SYSTEM should match a name in config\_batch.xml

 <!-- BATCH\_SYSTEM: batch system used on this machine, supported values are: none, cobalt, lsf, pbs, slurm --> <BATCH\_SYSTEM>pbs</BATCH\_SYSTEM>

<!-- SUPPORTED\_BY: contact information for support for this system this field is not used in code --> <SUPPORTED\_BY>cseg</SUPPORTED\_BY>

 <!-- MAX\_TASKS\_PER\_NODE: maximum number of threads\*tasks per shared memory node on this machine, should always be  $>=$  PES\_PER\_NODE -- $>$ <MAX\_TASKS\_PER\_NODE>36</MAX\_TASKS\_PER\_NODE>

 <!-- PES\_PER\_NODE: number of physical PES per shared node on this machine, in practice the MPI tasks per node will not exceed this value --> <MAX\_MPITASKS\_PER\_NODE>36</MAX\_MPITASKS\_PER\_NODE>

 <!-- PROJECT\_REQUIRED: Does this machine require a project to be specified to the batch system? See PROJECT above --> <PROJECT\_REQUIRED>TRUE</PROJECT\_REQUIRED>

<!-- mpirun: The mpi exec to start a job on this machine, supported values

are values listed in MPILIBS above, default and mpi-serial -->

#### <mpirun mpilib="mpt">

<!-- name of the exectuable used to launch mpi jobs -->

#### <executable>mpiexec\_mpt</executable>

<!-- arguments to the mpiexec command, the name attribute here is ignored-->

#### <arguments>

```
<arg name="labelstdout">-p "%g:"</arg>
```
<arg name="threadplacement"> omplace </arg>

</arguments>

</mpirun>

Software module systems

<!-- allowed types are none, module, soft -->

<module\_system type="module">

<modules>

<command name="purge"/>

<command name="load">ncarenv/1.0</command>

</modules>

```
 <modules compiler="intel">
```
<command name="load">intel/16.0.3</command>

<command name="load">mkl</command>

</modules>

</module system>

Expected result:

\$HOME/.cime/config\_machines.xml validates

<!-- environment variables, a blank entry will unset a variable -->

<environment\_variables>

<env name="OMP\_STACKSIZE">256M</env>

<env name="MPI\_TYPE\_DEPTH">16</env>

</environment\_variables>

Closure:

</machine>

</config\_machines>

Test and confirm xml correctness:

xmllint --noout --schema cime/config/xml\_schemas/config\_machines.xsd \$HOME/.cime/config\_machines.xml

### config\_compilers.xml

The config compilers.xml file has a default definition for each supported compiler.

This definition can be amended with a machine specific section:

```
<compiler MACH="hobart" COMPILER="nag">
  <CPPDEFS>
   <!-- needed for nag pio build.. -->
   <append> -DNO_C_SIZEOF </append>
  </CPPDEFS>
  <LDFLAGS>
   <append> -lpthread</append>
  </LDFLAGS>
  <SLIBS>
   <append> -L/usr/local/nag/lib/NAG_Fortran </append>
  </SLIBS>
</compiler>
```
Test and confirm xml correctness:

xmllint --noout --schema cime/config/xml\_schemas/config\_compilers.xsd \$HOME/.cime/config\_compilers.xml

Expected result: \$HOME/.cime/config\_compilers.xml validates

In addition make sure that the generated Macros.make is as expected.

### config\_batch.xml

#### Default definitions for each batch queueing system which can be amended.

```
<!-- bluewaters is PBS -->
 <batch_system MACH="bluewaters" type="pbs" >
  <directives>
    <directive>-l nodes={{ num_nodes }}:ppn={{ tasks_per_node }}:xe</directive>
   <directive default="/bin/bash" > -S \{\{\ \text{shell }\ \}\} </directive>
  </directives>
  <queues>
    <queue walltimemax="24:00:00" default="true">regular</queue>
    <queue walltimemax="00:30:00" jobmin="1" jobmax="512">debug</queue>
  </queues>
 </batch_system>
```
#### Resources for help

CGD Forum:<http://forum.cgd.ucar.edu/>

ESMCI development (CIME): https://github.com/ESMCI/cime